*Тасмасіс Сергій Науковий керівник – проф. Гевко Ігор*

# **ОСОБЛИВОСТІ ВИКОРИСТАННЯ ТА ДРУК ТРИВИМІРНИХ ОБ'ЄКТІВ У ПРОЦЕСІ ПРОФЕСІЙНОЇ ПІДГОТОВКИ МАЙБУТНІХ УЧИТЕЛІВ ІНФОРМАТИКИ**

Створення і вдосконалення комп'ютерних наук призвело до застосування нових технологій в різних сферах наукової та практичної діяльності. Однією з таких сфер стала освіта. Поява і розвиток засобів комп'ютерної графіки відкриває для сфери освіти принципово нові потенціали, завдяки яким з'являється можливість не тільки використовувати графічні образи в якості ілюстрацій, а й змінювати їх, вивчати поведінку об'єктів, динамічно управляти їх змістом, формою, розмірами та кольором, досягаючи більшої наочності. З'являються нові нетрадиційні технології, в тому числі й такі, що змінюють сам стиль використання комп'ютера. Серед них найбільш динамічно розвиваються мережні технології, комп'ютерна графіка, тривимірне моделювання й анімація тощо. Досягнення в галузі інформаційно-комунікаційних технологій (ІКТ) актуалізують питання підготовки фахівця у галузі комп'ютерних технологій, подання інформації у вигляді графічних образів креслень, схем, малюнків, ескізів, презентацій, візуалізацій, віртуальних світів тощо.

Професійна підготовка майбутніх фахівців в галузі комп'ютерної графіки повинна бути орієнтована на підготовку конкурентоспроможного фахівця, затребуваного ринком праці в умовах зростаючих темпів інформатизації освіти, створення єдиного інформаційного середовища і формування відповідних професійних компетенцій в умовах стрімкого розвитку програмних, інтелектуальних продуктів і рішень в галузі ІКТ [1].

Питаннями розробки та впровадження комп'ютерної графіки в навчальний процес займалися Г. Горшков, І. Захарова, І. Котов. Методичні аспекти формування знань і вмінь на заняттях інженерно-комп'ютерної графіки відображені в наукових працях І. Гевко, О. Джеджули, В. Забронського, В. Михайленка [2, 4].

На сьогодні комп'ютерна графіка – це один з найбільш розвинутих напрямків інформаційних технологій. За допомогою комп'ютерної графіки можна візуалізувати такі явища та процеси, які не можна побачити в дійсності, можна створити наочний образ (прототип) того, що насправді ніякої наочності не має (наприклад, ефекти теорії відносності, закономірності числових рядів тощо).

Створення тривимірних моделей сьогодні незамінний процес в усіх областях діяльності людини, таких як: промисловість, медицина, архітектура, будівництво, дизайн, освіта, кіно тощо. Проектування тривимірних моделей дозволяє оцінити технічні та фізичні особливості змодельованого об'єкту ще до створення його реального зразка. Завдяки таким методам дослідження моделі виробу можна проаналізувати його розмір, матеріал та комплектацію.

Сучасні можливості тривимірної графіки та потужність комп'ютерної техніки дозволяють обробляти досить складні сцени в режимі реального часу без втрати швидкості і якості відображення. Ці можливості привели до появи інтересу до тривимірної візуалізації з боку фахівців з різних сфер діяльності.

КОМПАС-3D, як універсальна система тривимірного проектування, знаходить своє застосування під час вирішення різних завдань, у тому числі, архітектурно-будівельного і технологічного проектування. Найбільш широке застосування система КОМПАС-3D отримала під час рішення задач проектування архітектурних споруд, металевих конструкцій – сталевих споруд, фасадних і купольних конструкцій з алюмінієвого профілю тощо.

Перед тим як приступити до створення друкованого макету 3D-моделі корпусу, потрібно зробити його аналіз та адаптувати до 3D-друку. Оскільки кінцевий результат моделювання буде представлений у вигляді друкованого макету, тому створену модель необхідно експортувати в STL-формат.

З огляду на відповідність поставлених завдань, хід виконання проекту вважаємо за доцільне поділити на такі основні етапи: аналіз, конструювання (застосування інженерних навичок), дизайн (застосування дизайнерських компетентностей), друк моделі (рис. 1) [3].

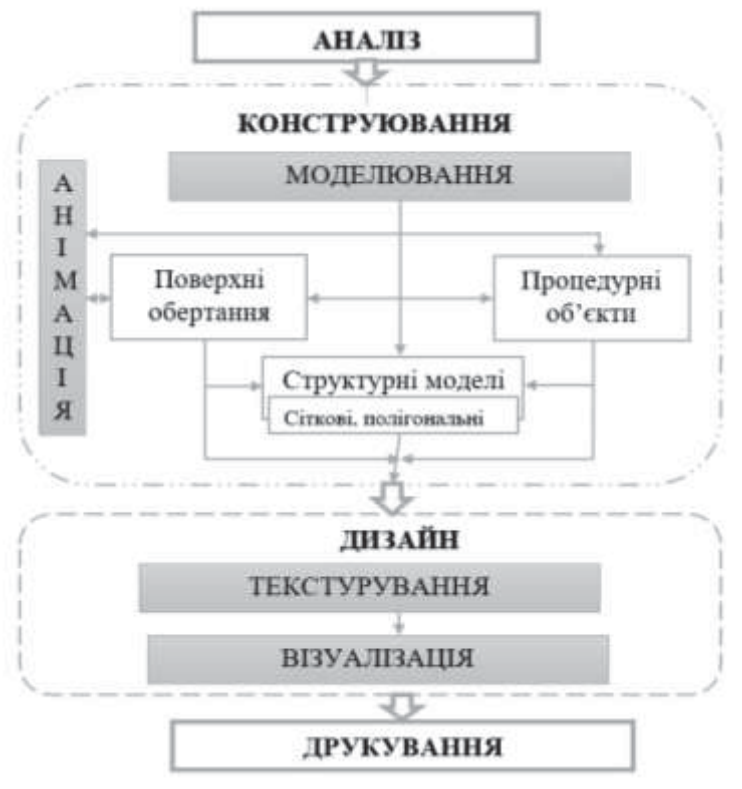

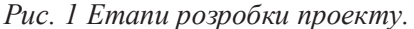

Першим етапом підготовки до друку буде аналіз геометрії 3D-моделі, який полягає у тестуванні моделі на наявність відкритих просторів у полігональній сітці, наявність деяких зміщень полігонів а також дефектів в геометрії.

Наступним кроком є аналіз всіх параметрів, розмірів, а також їх перевірка на відповідність матеріалам друку. Оскільки, розроблена тривимірна модель має розмір реальної будівлі, тому для створення друкованого макету необхідно її масштабувати.

Розпочинати побудову архітектурної споруди корпусу потрібно з цокольного поверху. Першим кроком в побудові цоколя буде створення сітки будівлі на якій проектуватимуться стіни. Наступним кроком буде побудова стін цокольного поверху та проекція вхідних сходів. За допомогою головного меню додаємо проєкцію цокольного поверху та редагуємо його задаючи такі параметри як висота стін, висотна висота та перекриття знизу та зверху. Будуємо тривимірну модель цокольного поверху, щоб впевнитись про відсутність помилок при проектуванні (рис. 2).

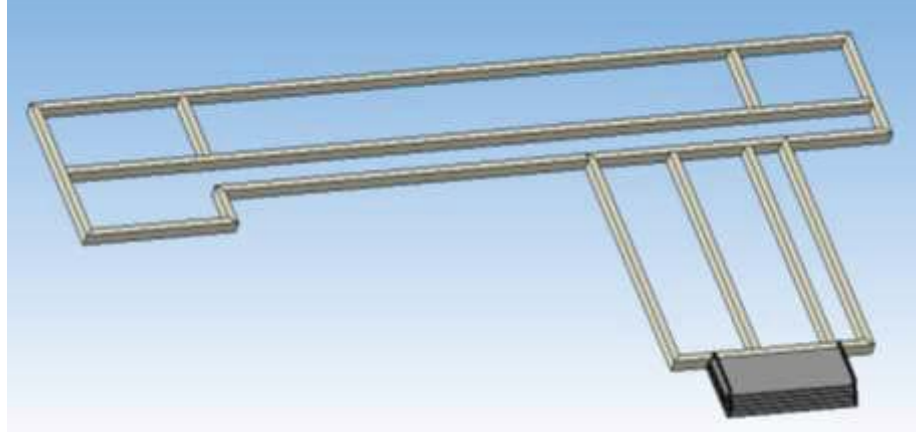

*Рис. 2 Тривимірна проекція цокольного поверху та сходів*

Наступним кроком буде проектування першого поверху вибираємо команду Добавити поверх. Проектувати перший поверх потрібно на основі другого – це і вказуємо в параметрах діалогового вікна (рис. 3)

#### Создание этажей **Stor** Hassarer Etter -<br>Ш На новом или сроданном виде Timesel stax € Копировать этак с янда Выберите вид chosed min Высотные параметры Ypoters racke 0,000 comas orienta, n 13,900 Высота этама, и 3,000 *Thermatike map* 17 Автонатически определять перекрытия сверху Aprovany-leo or processing hipercouring overy Толщеев лерекрытия, ил. 220 чē Материал перекрытий <He orgeamers> ۳ [1] Создавать объёты почищений в 3D оборки Коннентарии OK OTHERS COMMA

## ІНЖЕНЕРНО-ПЕДАГОГІЧНИЙ ФАКУЛЬТЕТ

## *Рис. 3. Створення нового поверху*

В результаті вище проведених дій ми отримали ще одну проєкцію поверху. Наступним кроком побудови нашого об'єкту будівництва буде тривимірна модель першого поверху (рис. 4).

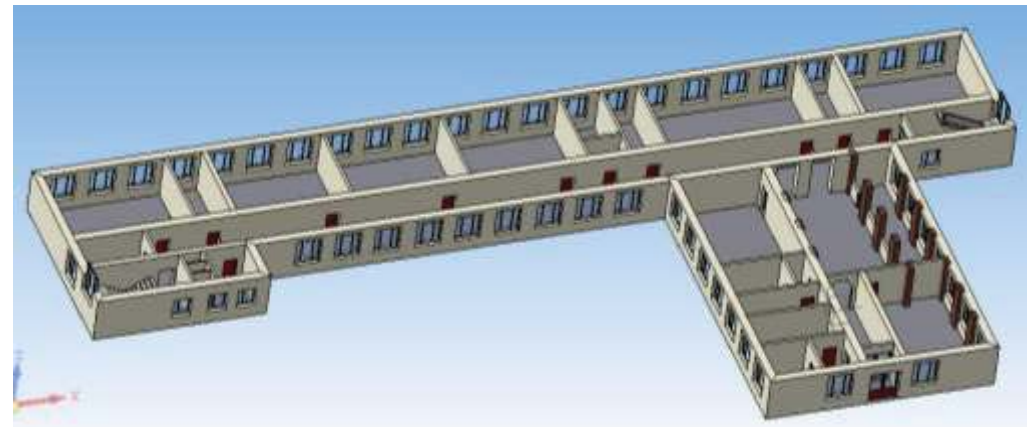

## *Рис. 4 Тривимірна проекція першого поверху*

Виконуючи всі вище вказані операції в тій же самі послідовності за допомогою КОМПАС-3D та бібліотеки «Проектування будівель і споруд: АС/АР» проектуємо другий та третій поверхи.

На основі детального аналізу зображень та визначених розмірів створена первинна основа моделі, яка в подальшому відредаговується для більшої реалістичності відповідними інструментами. Складність побудови моделі полягає в її насиченості дрібними деталями, їх несиметричності та розташуванні у різних площинах.

Резюмуючи підсумки в проектуванні навчального корпусу за допомогою програмно середовища КОМПАС-3D , його бібліотеки «Проектування будівель і споруд АС/АР» та документації і креслень корпусу ми змоделювали тривимірну модель об'єкта. Проведена робота не потребувала великих зусиль та матеріальних затрат, що говорить про те ,що програмне забезпечення КОМПАС-3D абсолютно адаптована до проектування архітектурних споруд (рис. 5).

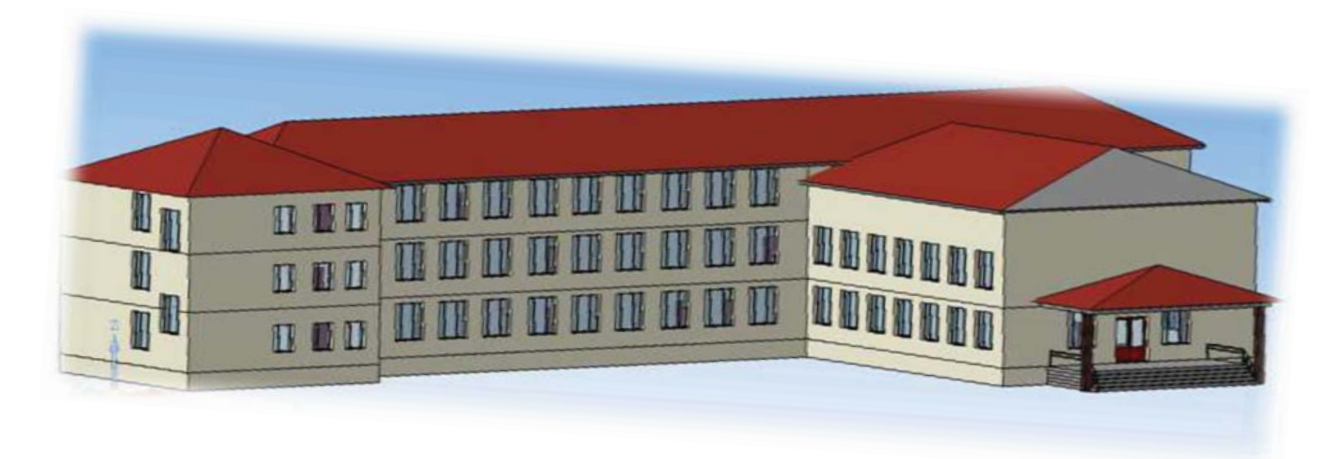

#### *Рис. 5 Спроєктований макет корпусу*

Підсумовуючи вищевикладене слід зазначити, що системи з комп'ютерною графікою, які застосовують в сфері освіти, дозволяють побачити глибинні закономірності досліджуваних процесів і в значній мірі підсилюють конструкторську думку. Комп'ютерна графіка виконує при цьому перш за все когнітивну, а не ілюстративну функцію, оскільки в процесі навчальної роботи з комп'ютерними системами процедурного типу у студентів формуються суто особистісні, тобто індивідуальні, компоненти знань. Візуальні можливості сучасних засобів наочності впливають на створення умов, необхідних для процесу мислення. Вони відіграють провідну роль в запам'ятовуванні матеріалу і, створюючи яскраві опорні сигнали, допомагають виявити логіку навчального матеріалу, сприяють систематизації отриманих знань. Представлена методика створення та друку тривимірних моделей може успішно використовуватись не тільки для графічної візуалізації будівельних об'єктів але й для навчальних цілей.

#### **ЛІТЕРАТУРА:**

- 1. Волощук І. С. Педагогічне дослідження. К.: Інформаційні системи, 2009. 390 с.
- 2. Гевко І. В. Використання сучасних інформаційних технологій основа професійного зростання педагога. Вісник Чернігівського національного педагогічного університету ім.Т.Г.Шевченка. 2018. №151 (2). С.10-14.
- 3. Hevko, I., Potapchuk, O., Lutsyk, I., Yavorska, V., & Tkachuk, V. (2020). Methods building and printing 3D models historical architectural objects. In SHS Web of Conferences (Vol. 75, p. 04016). EDP Sciences. https://doi.org/10.1051/shsconf/20207504016.
- 4. Джеджула О. М. Створення інформаційно-технологічного середовища графічної підготовки студентів на основі мультимедійного навчально-методичного комплексу. Сучасні інформаційні технології та інноваційні методики навчання у підготовці фахівців: методологія, теорія, досвід, проблеми. Київ-Вінниця: Планер, 2009. Вип. 21. С. 358–363.

*Максимович Юрій Науковий керівник – канд. пед. наук Ящик Олександр*

# **ОПТИМІЗАЦІЯ ІНТЕРНЕТ-ПОРТАЛІВ**

Пошук інформації міцно інтегрувався в структуру нашого суспільства. На сьогоднішній день мережа Інтернет є найбільш доступним способом комунікації та обміну інформації між людьми. Щомісяця в світі виконується більше 158 млрд операцій пошуку, що дає приблизно 5,2 млрд операцій пошуку в Інтернеті кожен день. Це означає що в середньому щосекунди виконується більше 61 000 операцій пошуку [1].

Вся інформація зберігається на різного роду веб-сайтах, які складаються з величезної кількості сторінок на різноманітну тематику. Основною проблемою для користувача є навігація серед величезної кількості проіндексованих сторінок та пошук потрібної інформації. Саме з